#### Configuração Hotspot ZTE MF92OU com cartão vodafone

# Instalar o seu dispositivo

Abra a tampa da ranhura do cartão micro-SIM.  $1.$ 

### NOTA:

Não remova a tampa bruscamente, pois está ligada ao dispositivo.

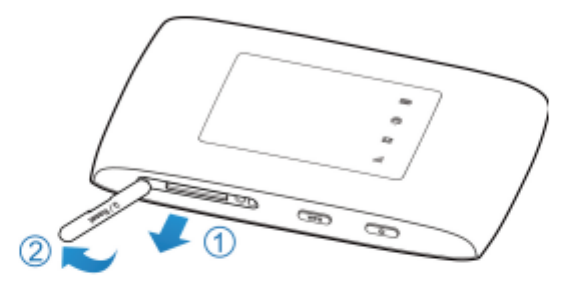

2. Instale um cartão micro-SIM na ranhura para cartão micro-SIM.

## **QAVISO!**

O dispositivo não suporta cartões SIM, cartões nano-SIM ou quaisquer outros cartões micro-SIM não padrão. Para evitar danos no dispositivo, não utilize esses cartões ou quaisquer suportes.

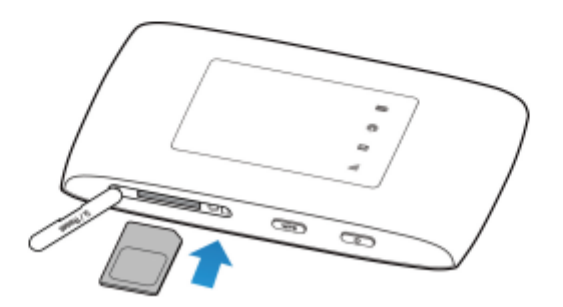

3. Feche a tampa da ranhura do cartão micro-SIM.

4. Ligue o seu hotspot por cabo ao computador (só tem que ser feito aquando da primeira utilização) e ligue o hotspot.

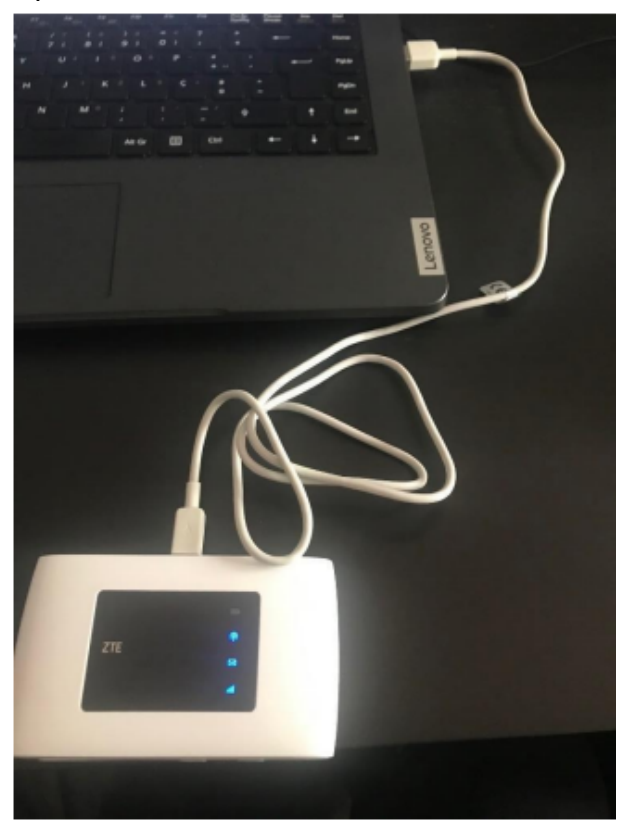

5. Aceda a <http://192.168.0.1> no Microsoft Edge, Google Chrome, Firefox ou outro browser.

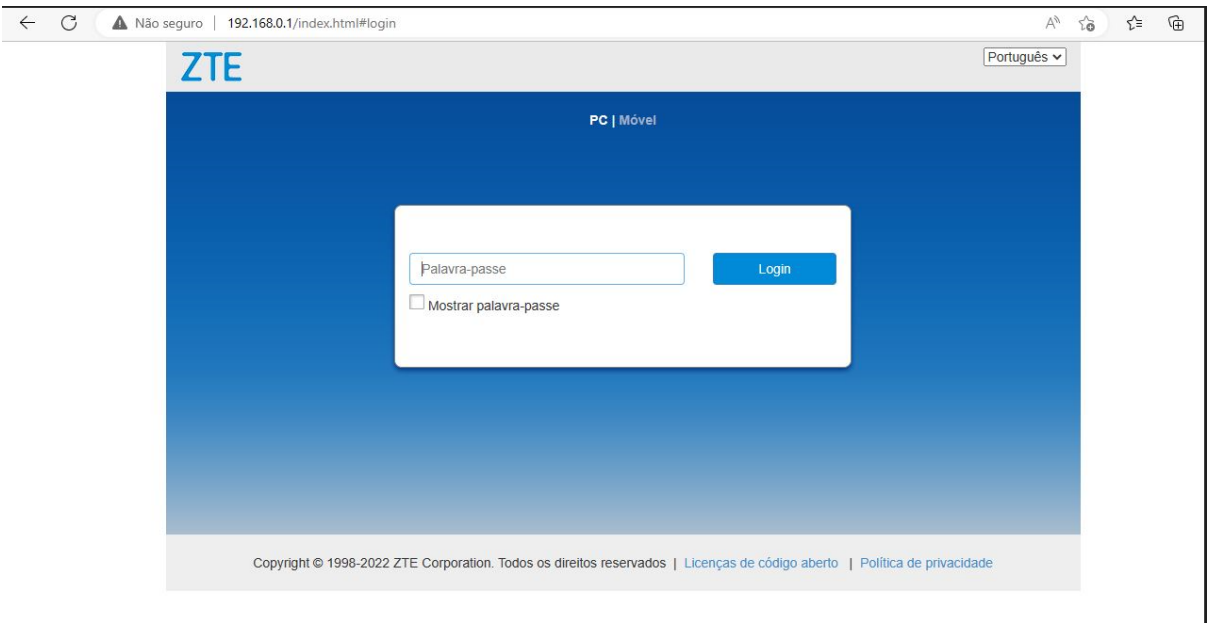

Colocar a palavra-passe - **admin**

## 6. Clique em **Definições**

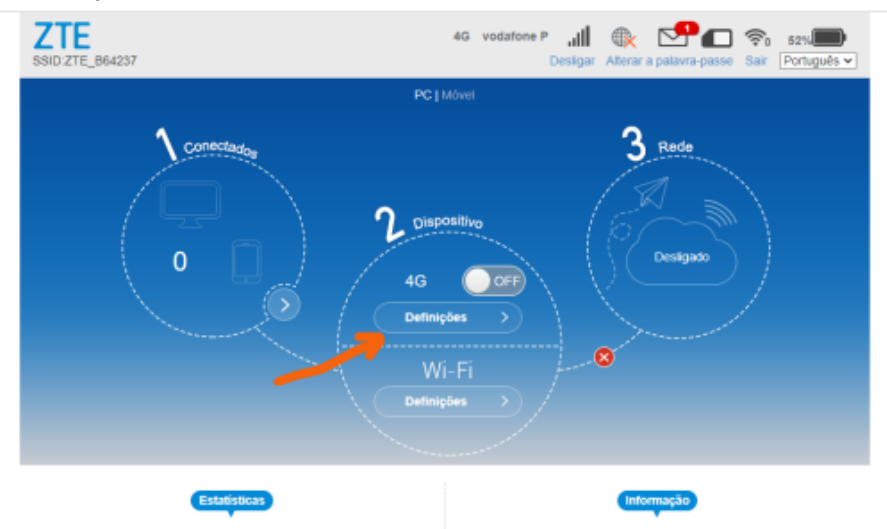

### 7. Clique em **APN**

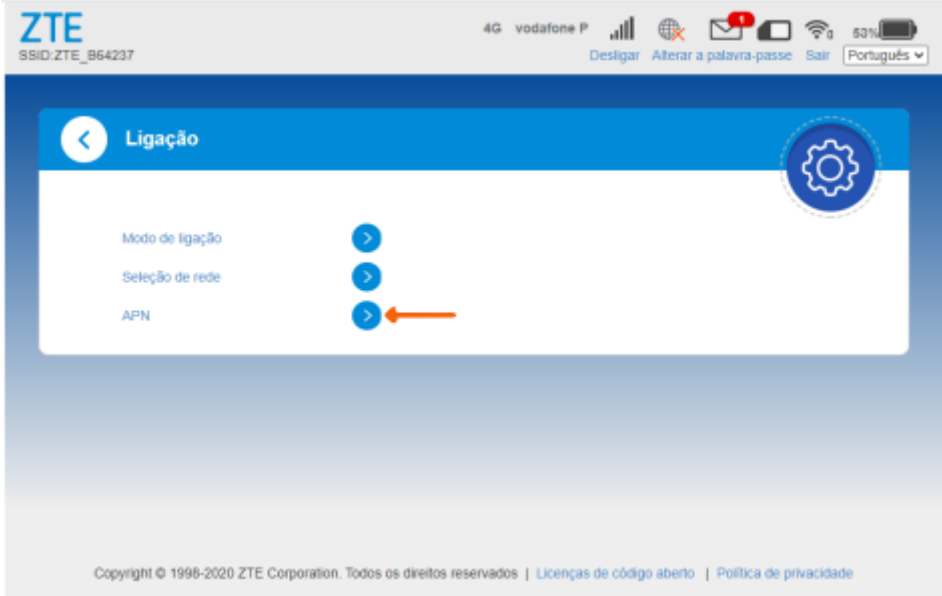

#### 8. Selecione a opção **Manual**

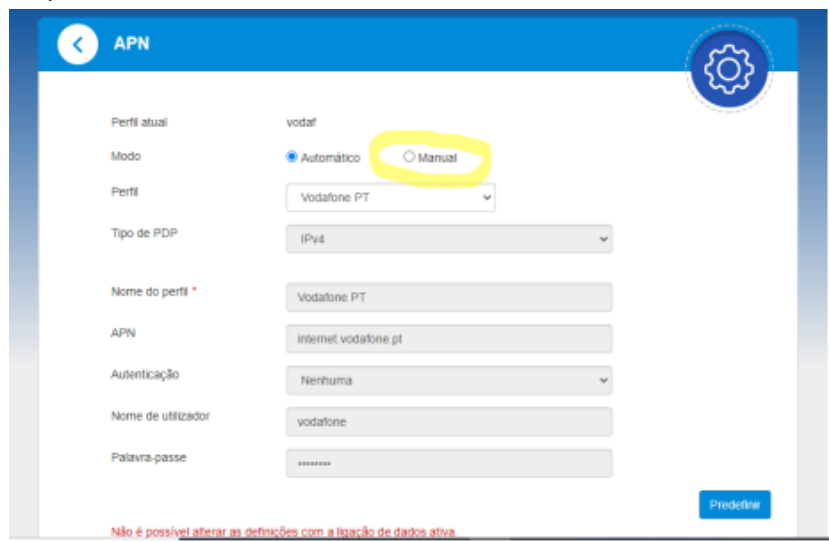

### 9. Escreva **ensino.vodafone.pt** no **APN**

### 10.Clique em **Predefinir**

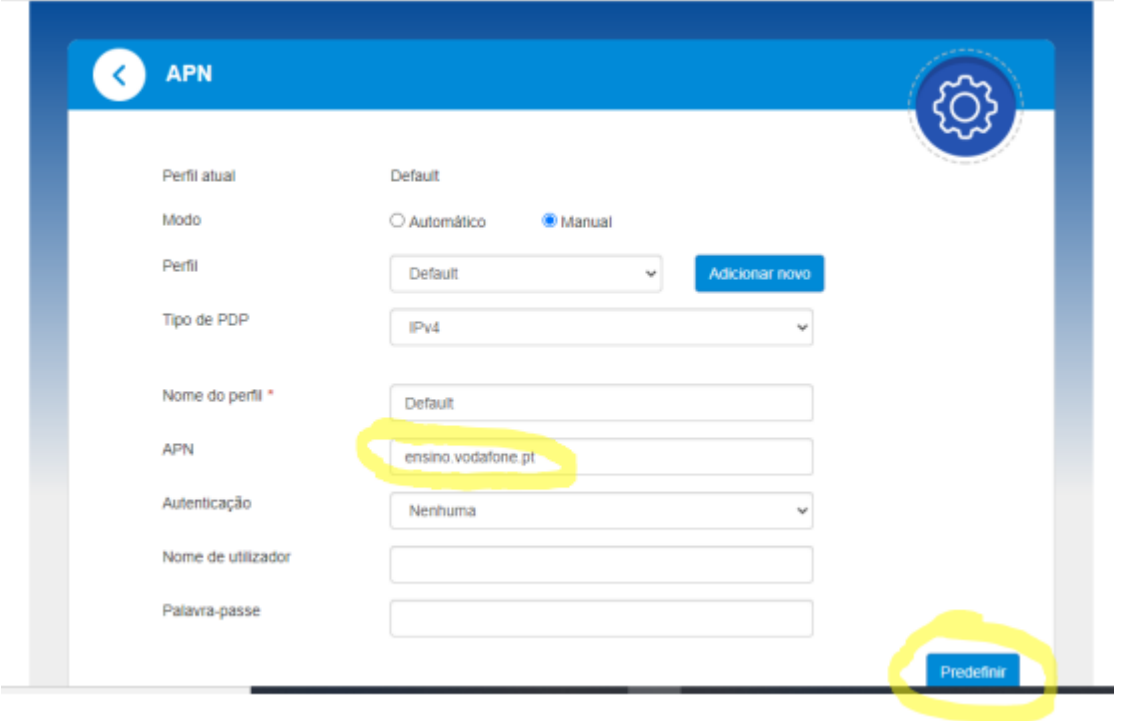

#### 11. Volte ao menu inicial e ative o **4G**

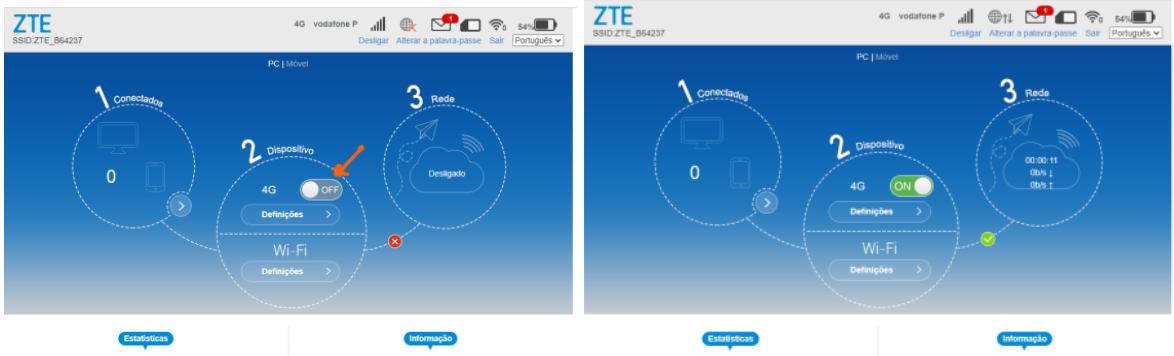